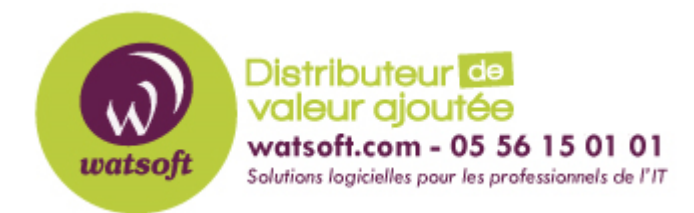

[Portail](https://watsoft.deskpro.com/) > [Base de connaissances](https://watsoft.deskpro.com/kb) > [Altaro VM Backup](https://watsoft.deskpro.com/kb/altaro-vm-backup) > [Comment transférer la licence d'un](https://watsoft.deskpro.com/kb/articles/comment-transf-rer-la-licence-d-un-serveur-un-autre) [serveur à un autre ?](https://watsoft.deskpro.com/kb/articles/comment-transf-rer-la-licence-d-un-serveur-un-autre)

## Comment transférer la licence d'un serveur à un autre ?

Maxime - 2020-02-17 - dans [Altaro VM Backup](https://watsoft.deskpro.com/kb/altaro-vm-backup)

Si vous souhaitez déplacer votre licence Altaro VM Backup vers un nouveau serveur, voici la démarche à suivre :

- 1. Notez votre numéro de licence de votre premier serveur (ou récupérer votre licence envoyé par nos services)
- 2. Désinstallez Altaro VM Backup de l'ancien serveur
- 3. Installez Altaro VM Backup sur le nouveau serveur
- 4. Ajoutez votre licence sur le nouveau serveur